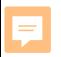

**::i-PRO** 

# **電子証明書の「エラーメッセージ」が 表示された場合の対応について**

**第1.1版**

**2023**年**8**月**25**日 **i-PRO**株式会社

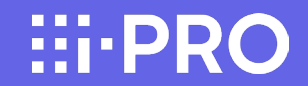

**概要**

**1.エラーメッセージの表示**

**2.エラーメッセージが表示される条件**

**3.対応方法**

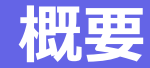

- 2023年8月以降に生産されるネットワークカメラおよびネットワークディスクレコーダー、ネットワークビデオデコーダー・ エッジストレージに搭載されている電子証明書の社名が、パナソニックi-PROセンシングソリューションズ株式会社から、 i-PRO株式会社(i-PRO Co., Ltd.)へ変更になります。
- この変更に伴い、次ページ以降に示す、SSL暗号化通信における「**エラーメッセージ」が表示される**場合がございます。 対策として、エラーが発生している製品のファームウェアをアップデートしていただく必要があります。
- 「エラーメッセージ」が表示される機器は以下となります。それぞれの「エラーメッセージ」については[4ページ以降に](#page-4-0)示し ます。
- ①ネットワークディスクレコーダー、ネットワークビデオデコーダー、エッジストレージ ②WV-ASM300シリーズ,WV-ASM30シリーズ
- ③i-PRO Mobile App
- ④i-PRO設定ツール(iCT)
- 「エラーメッセージが表示される条件」と「対応方法」についても記載いたします。
- ■エラーメッセージが表示された時の対応内容についての概略[を3ページに](#page-3-0)記載していますのでご参照願います。

# <span id="page-3-0"></span>**概要:エラーメッセージが表示された時の対応について**

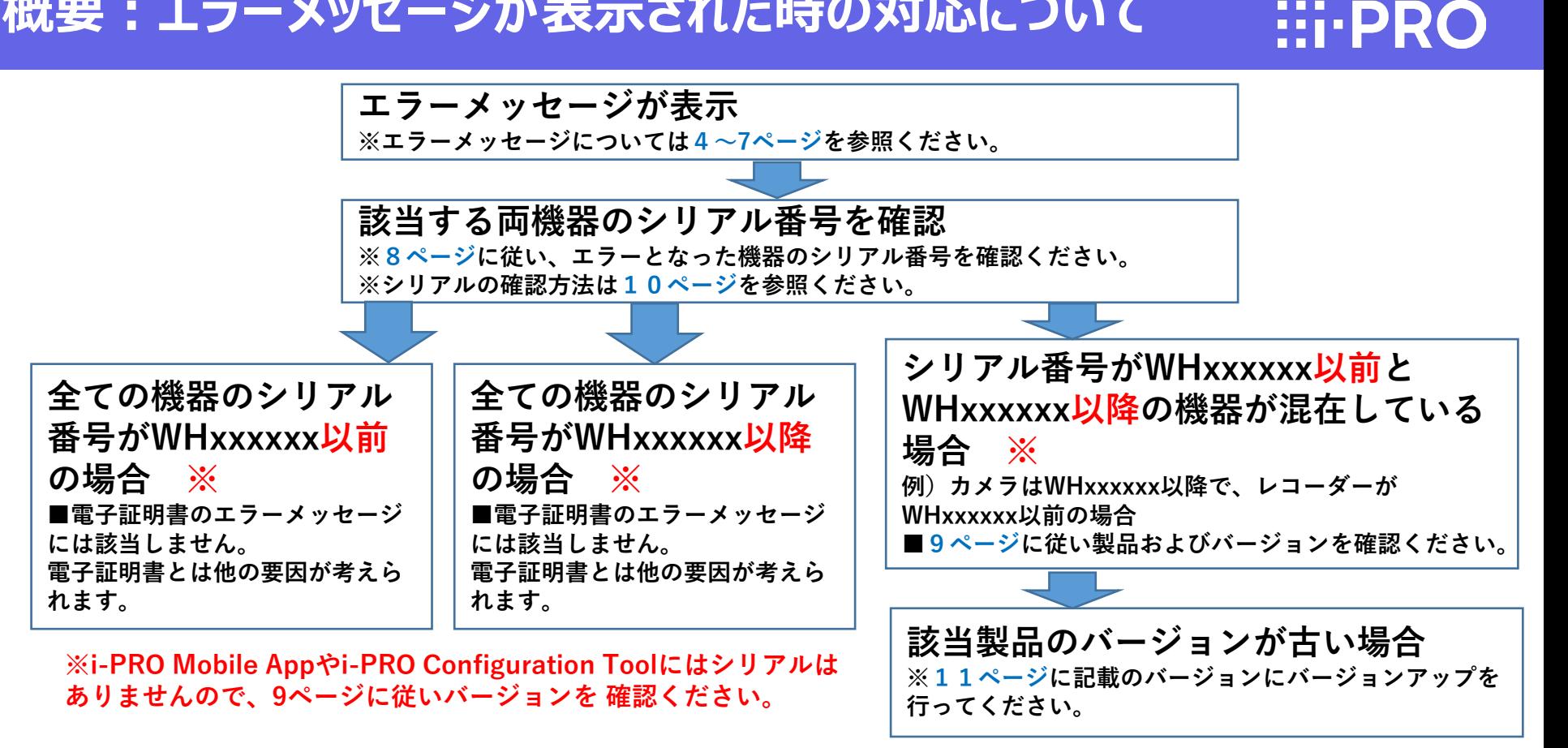

# <span id="page-4-0"></span>**1.エラーメッセージの表示① ネットワークディスクレコーダーなどの場合**

ネットワークディスクレコーダー、ネットワークビデオデコーダー、エッジストレージで下記のメッセージが 表示。(以下はネットワークビデオレコーダーの場合)

■設定画面で「接続エラー」が表示 ■状態表示パネルに「通信エラー」が表示

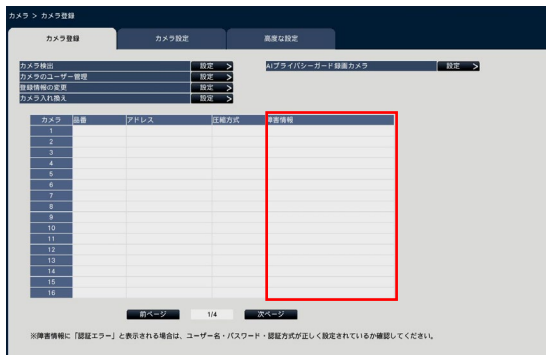

通信エラー:カメラ1 履歴表示 復帰

メインモニターの状態表示パネルに 「通信エラー:カメラxxx」が表示される (英語 Communication error :Cam.xxxx)

設定画面一カメラ登録画面で 「障害情報」欄に「接続エラー」が表示される。 (英語 Connection error)

**★ご注意 エラーメッセージが表示されている カメラの録画は行われません。**

**1.エラーメッセージの表示② WV-ASM300シリーズなどの場合**

### WV-ASM300シリーズ、WV-ASM30シリーズにて下記のメッセージが表示。

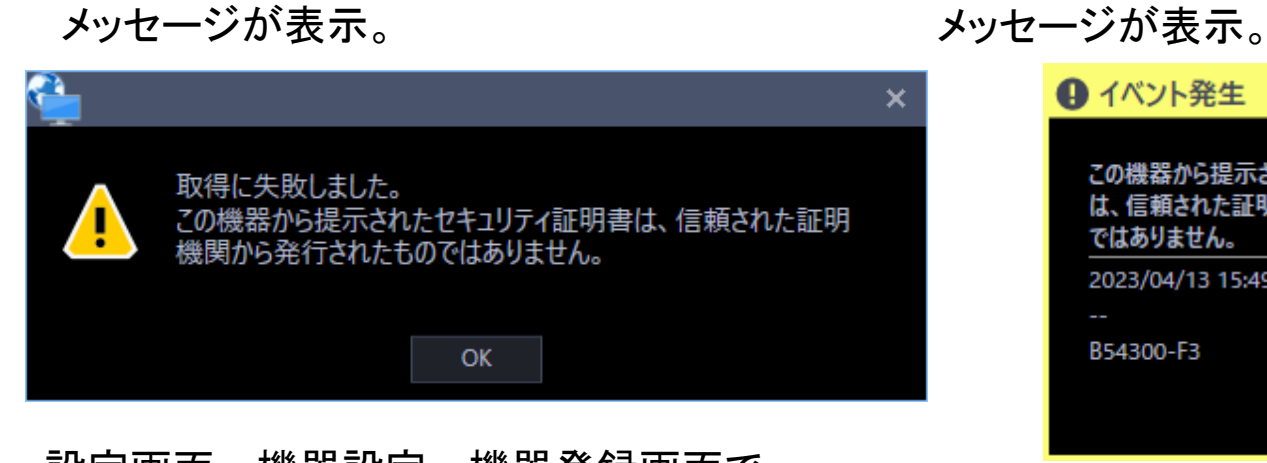

■設定画面で「セキュリティ証明書」に関する

設定画面ー機器設定ー機器登録画面で 「情報取得」押下時に表示され、 機器登録できない。

← イベント発生 この機器から提示されたセキュリティ証明書 っ は、信頼された証明機関から発行されたもの ではありません。 2023/04/13 15:49:20 B54300-F3 閉じる

■イベント発生にて「セキュリティ証明書」に関する

 $\vdots \vdots \vdots$ 

既登録済みの機器を選択し、ライブ表示する際に イベント通知メッセージが表示され、映像表示でき ない。

### **1.エラーメッセージの表示③ i-PRO Mobile Appの場合**

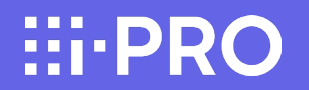

i-PRO Mobile Appにて下記のメッセージが表示。 ■カメラ登録画面で「セキュリティ証明書」に 関するメッセージが表示

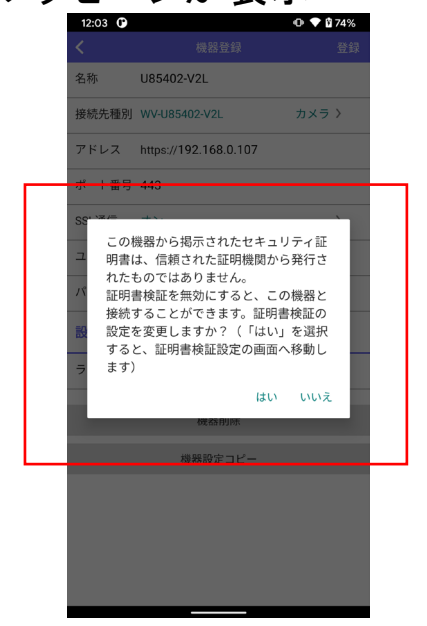

### ■ライブ画面で「セキュリティ証明書」に 関するメッセージが表示

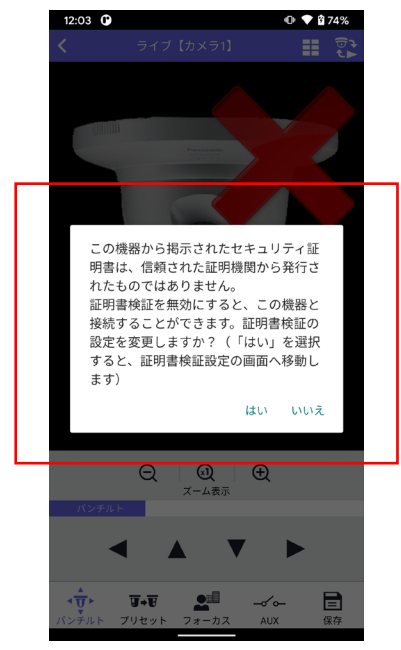

#### **1.エラーメッセージの表示④ i-PRO 設定ツール(iCT)の場合**  $\vdots$  : PRO

i-PRO Configuration Tool : iCT にて下記の「セキュリティ証明書」に関するメッセージが表示。

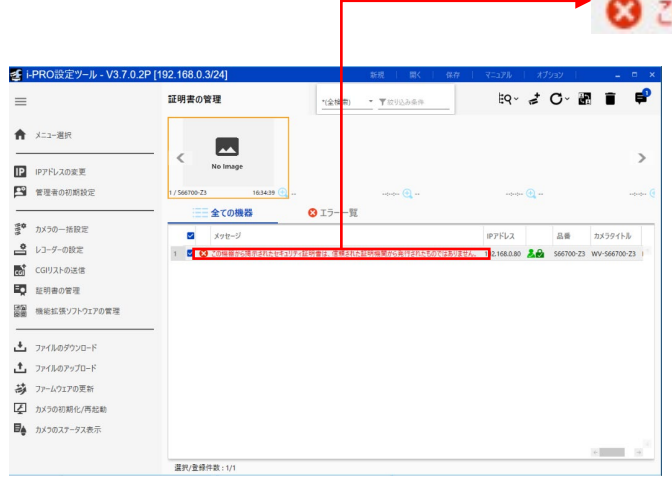

この機器から掲示されたセキュリティ証明書は、信頼された証明機関から発行されたものではありません。

**7/13**

#### <span id="page-8-0"></span>**2.エラーメッセージが表示される条件①:シリアル番号**  $\vdots$  : PRO

### 以下の「表1」と次頁の「表2」に記載している条件の機器間による通信時にエラーメッセージが表示される場合があります。

### 表1:新社名の証明書を搭載したシリアル番号の製品

※ファームウェアのバージョンアップによる電子証明書の更新は行われません。

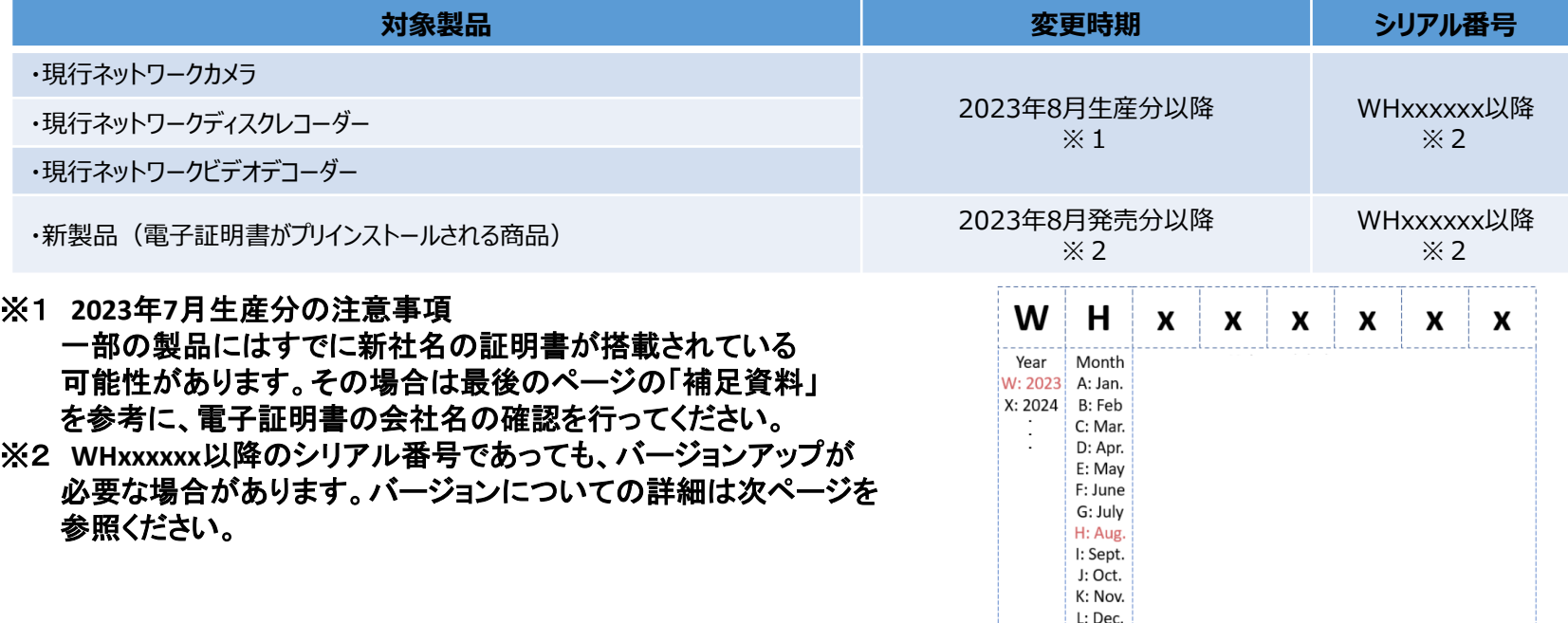

# <span id="page-9-0"></span>2. エラーメッセージが表示される条件2: 各機器のバージョン !! i · PRO

### 表2:新しい証明書を搭載していない製品およびバージョン

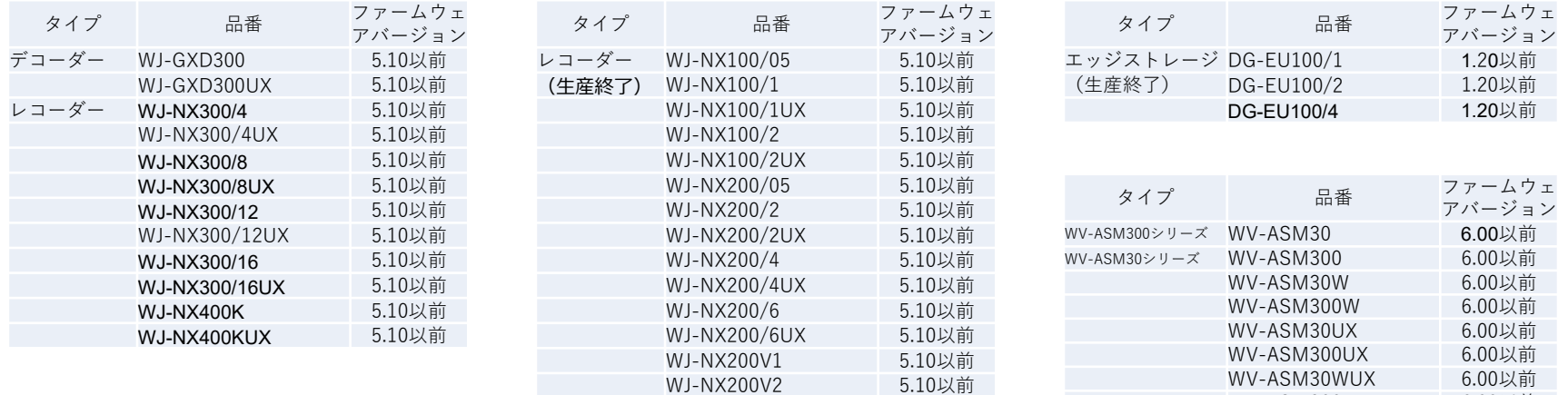

WV-ASM300WUX 6.00以前<br>i-PRO Mobile App 11.3以前

(iCT) 3.10以前

スマホアプリ i-PRO Mobile App ツール i-PRO設定ツール<br>(iCT)

# <span id="page-10-0"></span>**3.対応方法①:シリアルNo.を確認する**

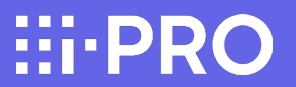

シリアル番号がWHxxxxxx以降であるか否かの確認を行います。 WHxxxxxx以降の場合は、「新社名の証明書」が搭載されています。

ネットワークカメラの場合 「設定」**―**「メンテナンス」**―**「バージョンアップ」**―**「シリアル番号」 ■シリアル番号の確認方法

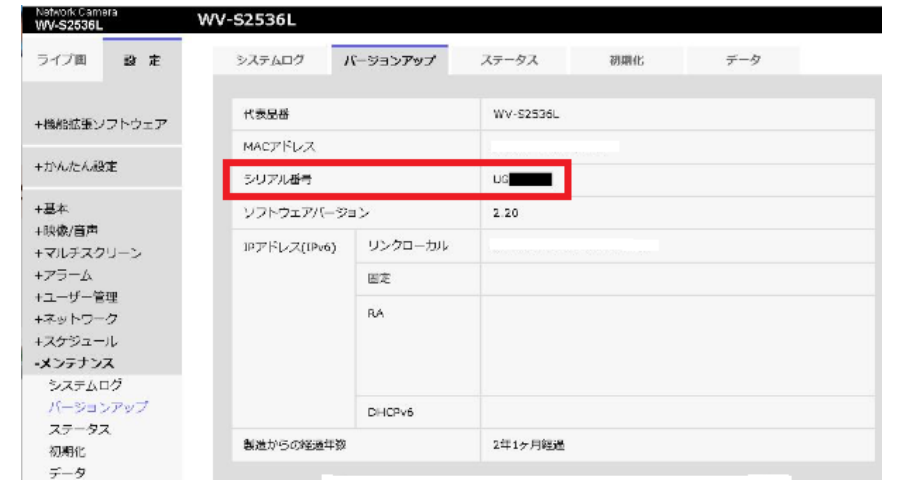

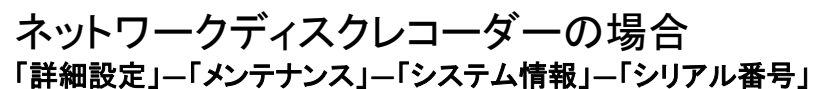

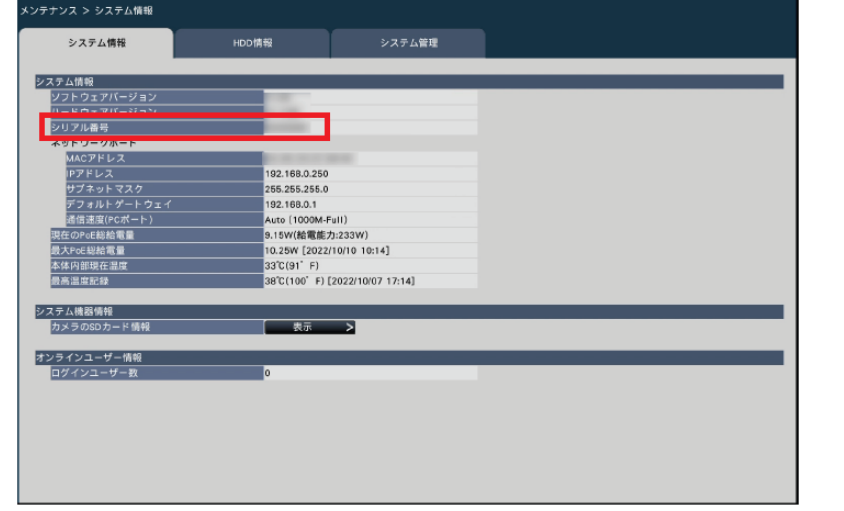

### <span id="page-11-0"></span>**3.対応方法② 該当機器のバージョンアップを行う**

### <u>ュ<sub>悉</sub> ファームウェ</u> 9ページにて該当機器のバージョン確認を行い、記載されているバージョンより古いバージョン である場合はバージョンアップを行う必要があります。 ※バージョンアップを行うことで新しい証明書が搭載されます。

 $\vdots \vdots \vdots$ 

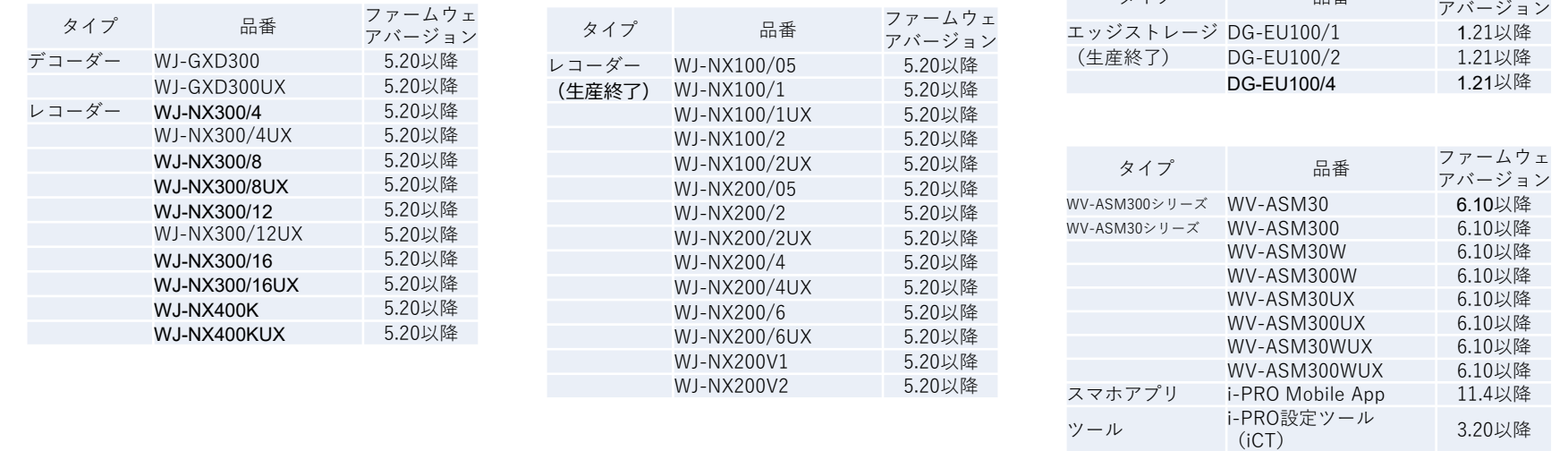

以上で対応は完了となります。エラーメッセージの表示が消えていることを確認してください。

**11/13**

# **補足資料:電子証明書の会社名を確認する方法**

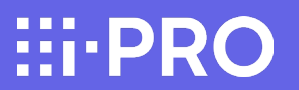

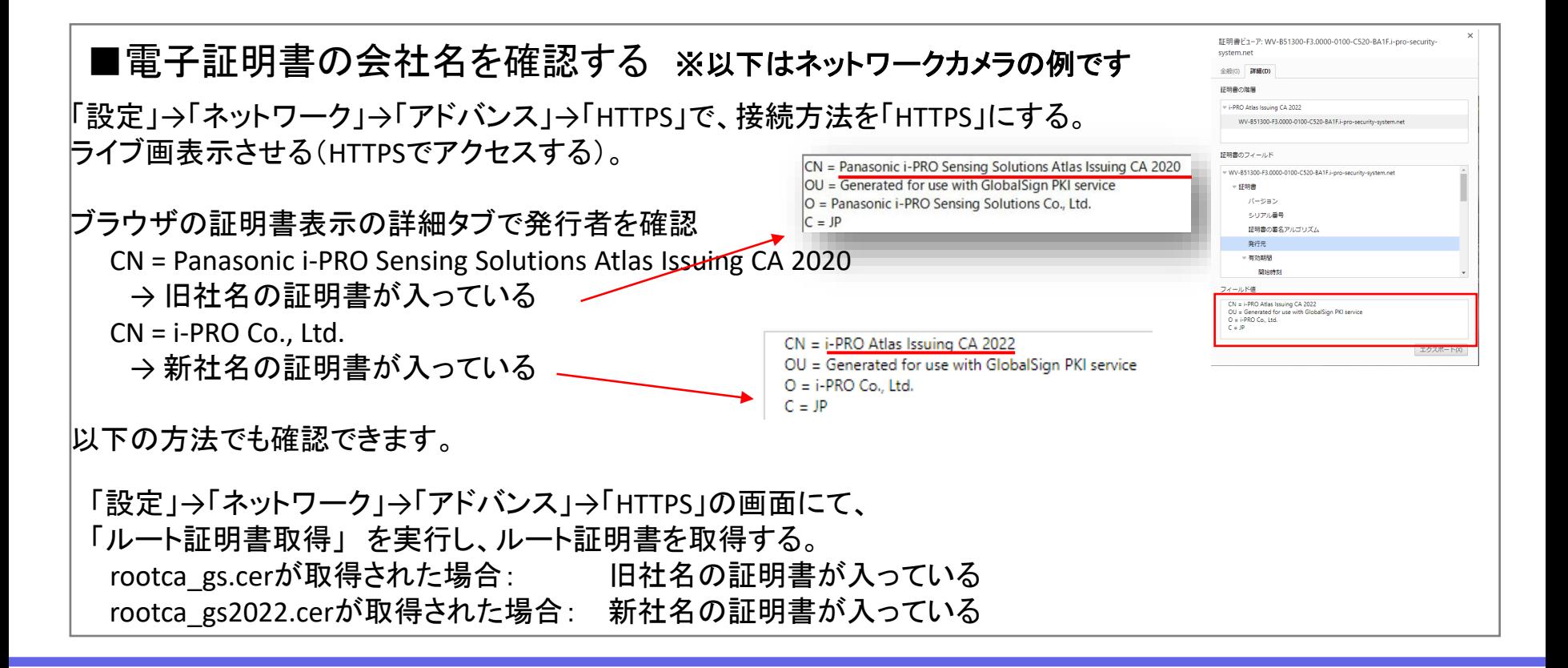

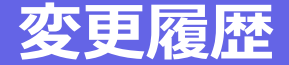

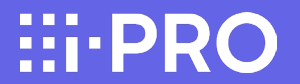

**2023/8/21 : 第1.0版(初版)**

**2023/8/25 : 第1.1版 4ページ「ネットワークレコーダーなどの場合」において、 ★ご注意「エラーメッセージが表示されているカメラの録画は行われません。」 を追記。**

**HI-PRO**